# tax filing guide for the 2011 taxation year

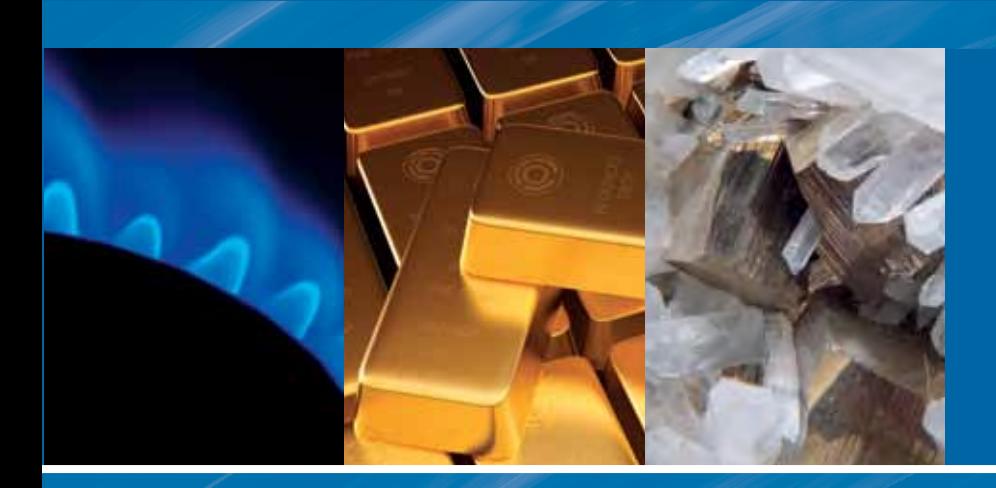

# **EXAMPLE DIELERS**

#### table of contents

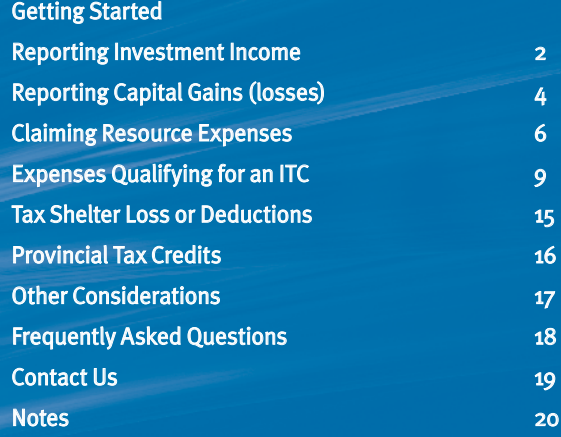

#### Flip open cover to view SAMPLE T5013A TAX SLIP

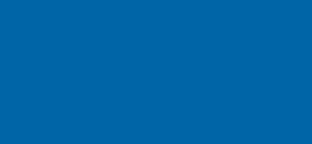

Maple Leaf Short Duration Flow-Through is a leader in offering investors exclusive short duration flow-through investments. Maple Leaf is committed to providing investors with up to a 100% tax deduction, accelerated liquidity, the opportunity to convert income into capital gains on an annual basis, and a well diversified portfolio of resource stocks that is actively managed by one of Canada's top performing flow-through fund managers.

#### Top 5 Reasons Maple Leaf Short Duration Flow-Through may be right for you:

- 1 Short duration hold providing early liquidity.
- 2 Invest with one of Canada's top performing flow-through fund managers.
- 3 Up to 100% tax deduction.
- 4 Receive a second tax deduction within 12 months by re-investing in a subsequent flow through.
- 5 Realize additional tax benefits by contributing mutual fund shares to an RSP, or donating shares to a charity.

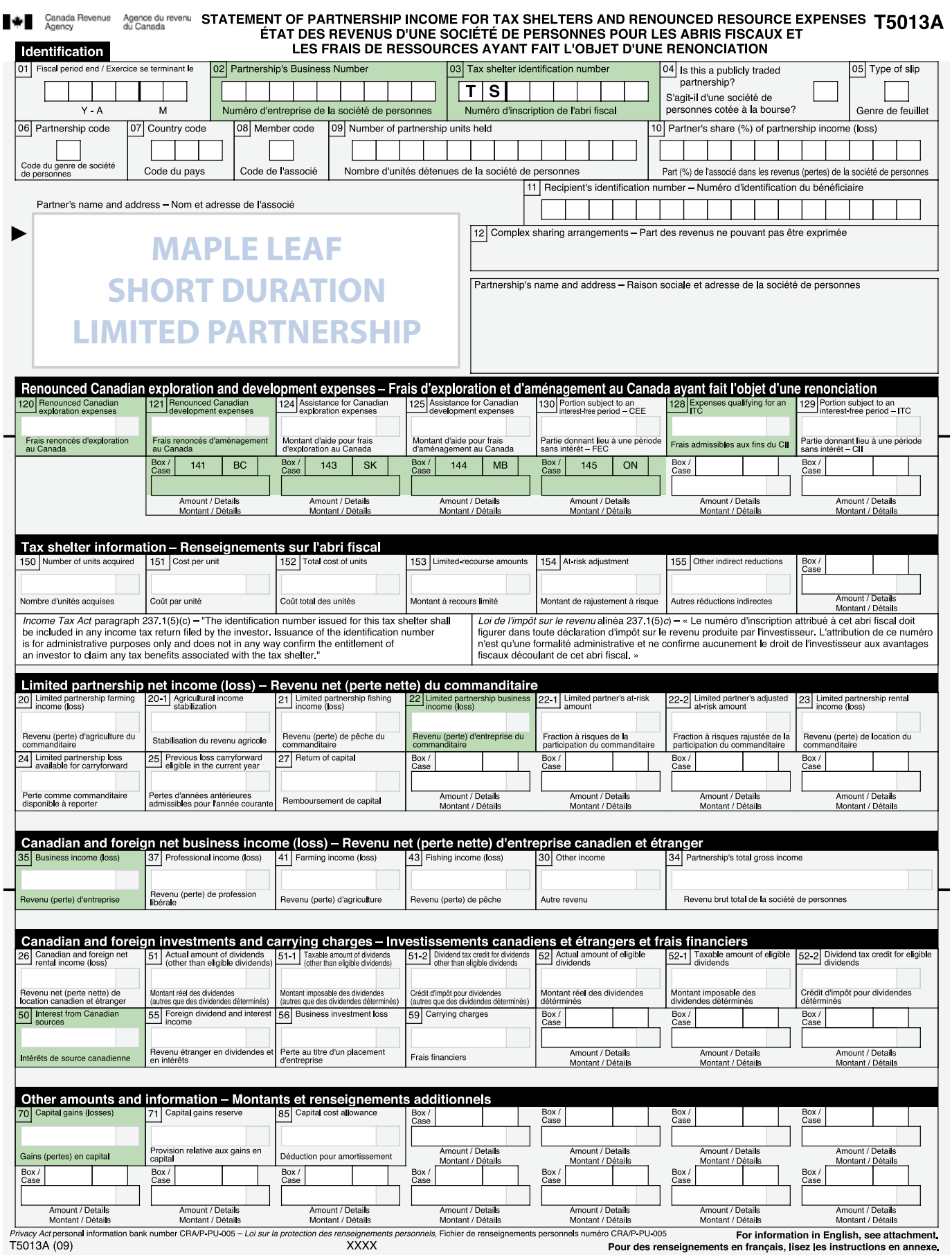

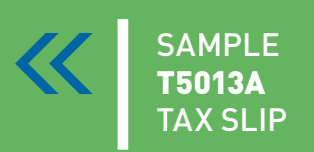

### Your T5013A

Your personal **T5013A** Tax Slip will be sent directly to you from your investment dealer's back office on or before March 31st, 2012.

# getting started

### YOUR T5013A

Your personal T5013A - 'Statement of Partnership Income for Tax Shelters and Renounced Resource Expenses' will be sent directly to you from your investment dealer's back office on or before March 31st, 2012. The same procedure is followed in each subsequent year.

KEY BOXES ON YOUR T5013A THAT ARE USED TO CALCULATE YOUR deduction and are covered in this GUIDE:

### key boxes

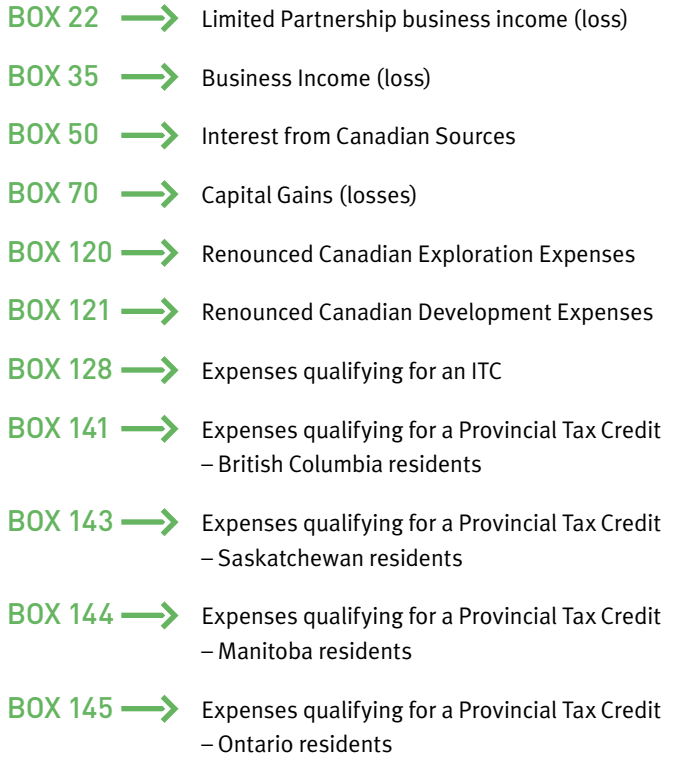

There may be other boxes on your T5013A that contain information but **do not have to be entered** on your tax return. Boxes 22-1, 150, 151, 152 and 153 are for CRA information only.

This tax filing guide has been provided to assist you in claiming your 2010 tax deductions from your investment in Maple Leaf Short Duration Flow-Through Limited Partnerships ("Maple Leaf" or the "Partnership.")

This guide should not be considered as tax advice. Maple Leaf strongly recommends you consult with your professional tax and/ or investment advisor to determine the appropriate use of tax deductions and other tax considerations.

Please fold out the front cover of this guide and you will find a sample T5013A. The figures provided in your personal T5013A need to be inserted in the applicable sections of your T1 Tax Return and related schedules. Forms referred to in this booklet (T1 General Return, Schedule 3, Schedule 4, T1229, T5004) are available for download through the Canada Revenue Agency (CRA) website www.cra-arc.gc.ca or our website www.MapleLeafFunds.ca.

#### NOTE:

You will receive a T5013A for each limited partnership you own. In some cases, you will need to sum the amounts from your T5013A's before inserting them into the appropriate place on the tax schedule. If you are using a software program, each T5013A should be entered separately.

# reporting investment income

please reference inside front cover sample t5013A or your personal tax form

#### $BOX 22 -$

The amount in Box 22 represents the Limited Partnership business income (loss) for a limited partner.

The Box 22 amount and the Box 50 amount from your T5013A are both recorded on Schedule 4 your T1 Tax Return.

Step I: Insert the amount found in Box 22 of your T5013A into Part III, line 122 - Net partnership income (loss) of Schedule 4. Carry that same amount forward to page 2, line 122 of your T1.

The income (loss) is different from the income (loss) shown in the financial statements due to the differences between how the expenses are deducted for tax purposes and how they are deducted for accounting purposes.

#### **NOTE: WHAT IS INCOME (LOSS)?**

The cash distributions are not included in your income – they are taken into account when determining the Adjusted Cost Base (ACB) of your units for tax purposes.

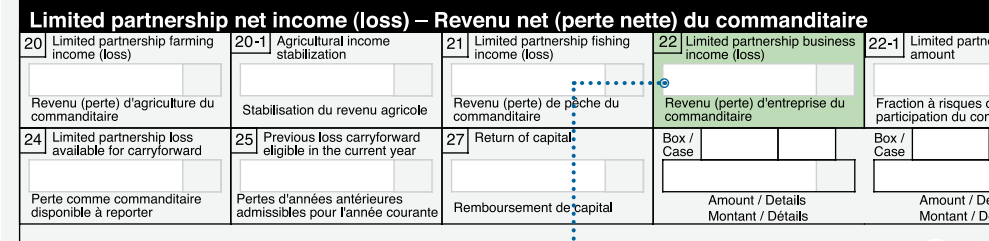

#### T1 - Schedule 4, page 1

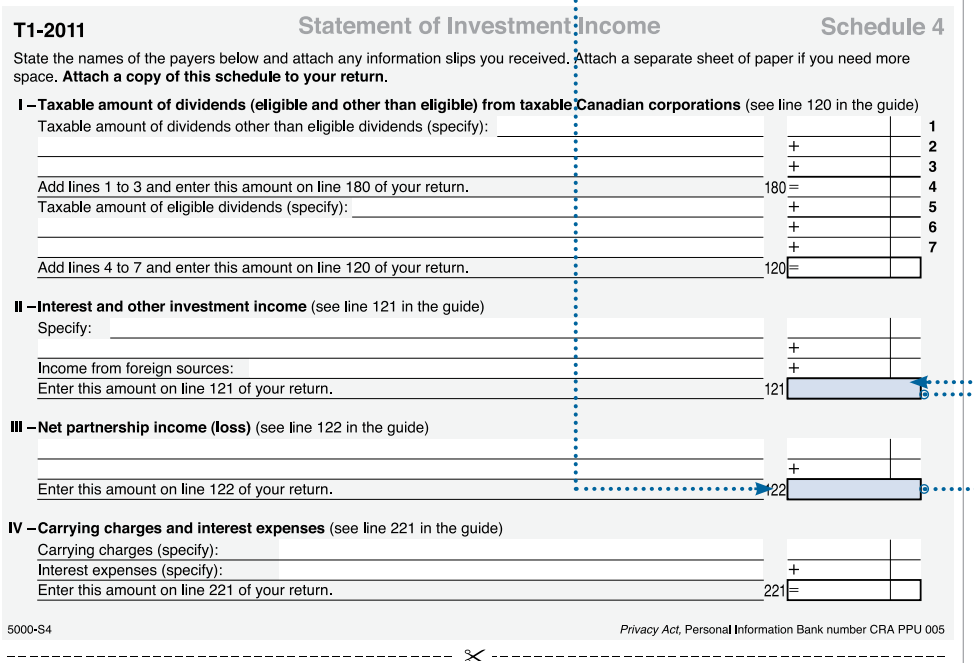

2

### REPORTING INVESTMENT INCOME (con't)

please reference inside front cover sample t5013A or your personal tax form

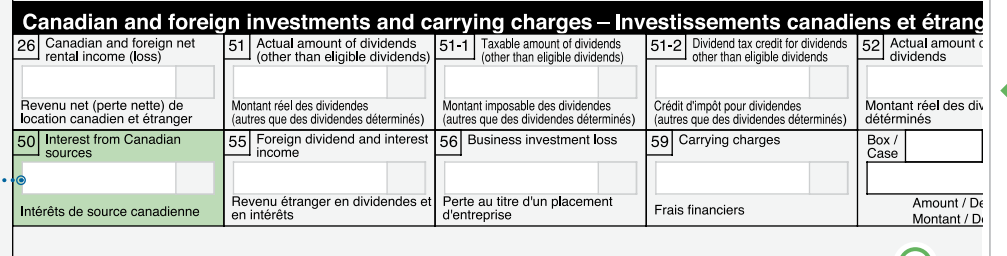

#### T1, page 2

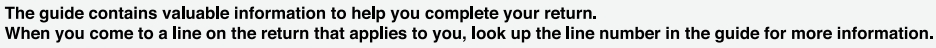

Please answer the following question:

Did you own or hold foreign property at any time in 2010 with a total cost of more than<br>CAN\$100,000? (see the "Foreign income" section in the guide for details) .......... 266 Yes 1 No 2 If yes, attach a completed Form T1135. If you had dealings with a non-resident trust or corporation in 2010, see the "Foreign income" section in the guide.

As a Canadian resident, you have to report your income from all sources both inside and outside Canada.

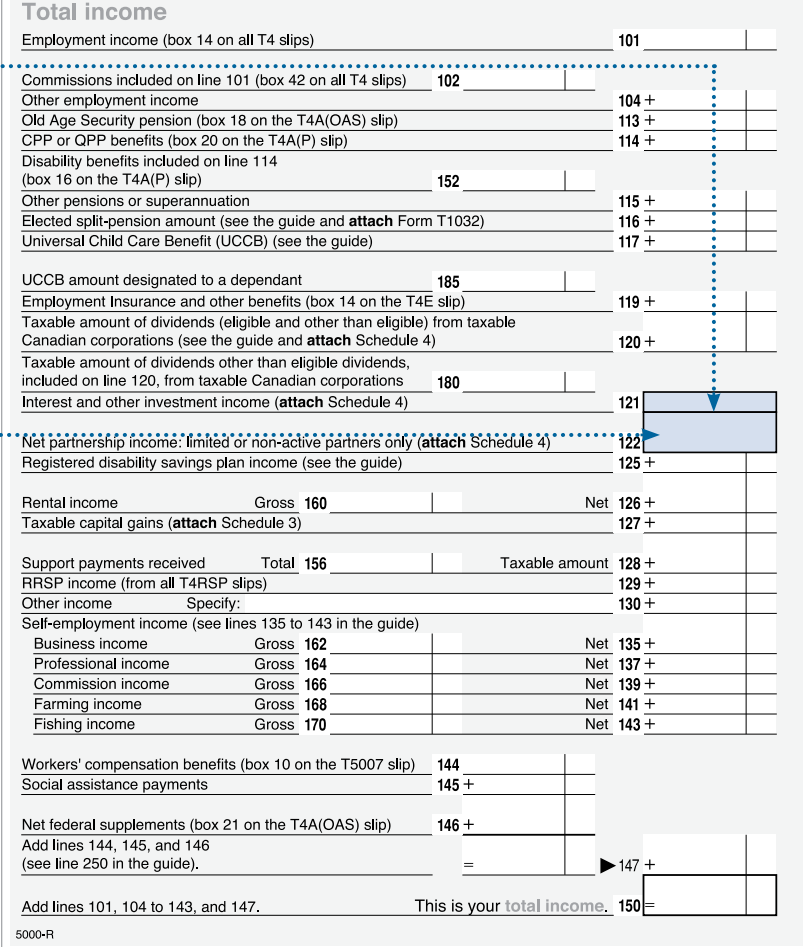

#### $-$ BOX 50

 $\overline{2}$ 

The amount in Box 50 represents the interest income from Canadian sources.

Step  $\mathbf{\Pi}$  : Insert the amount found in Box 50 of your T5013A into Part II, line 122 - Interest and other investment income of Schedule 4. Carry the same amount forward to page 2, line 121 of your T1.

#### note: did you borrow or did you buy?

If you borrowed any amounts to acquire your limited partnership units, the amount of interest expense you incurred in the year could be included in Section IV "Carrying Charges & Interest Expenses" of Schedule 4.

Please consult your tax advisor as to the deductibility of such interest expense. The total of this section is entered on line 221 of your T1 Tax Return.

# reporting capital gains (losses)

Ŷ.

please reference inside front cover sample T5013A or your personal tax form

#### $BOX 70 -$

The amount in Box 70 represents the capital gains or losses incurred by your limited partnership investment in 2010 (losses may be shown either in brackets or with a negative number). These are the result of transactions in the investment portfolio whereby holdings are sold at a gain or a loss.

Step I: Insert the amount found in Box 70 of your T5013A into line 174 of Schedule 3 *(remember to total all amounts from your T5, T5013A or T4PS information slips as indicated on Schedule 3).*

÷.

4

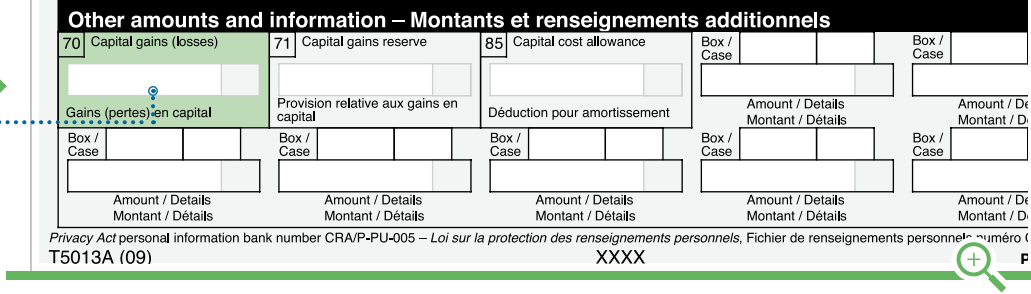

#### T1 - Schedule 3, page 1

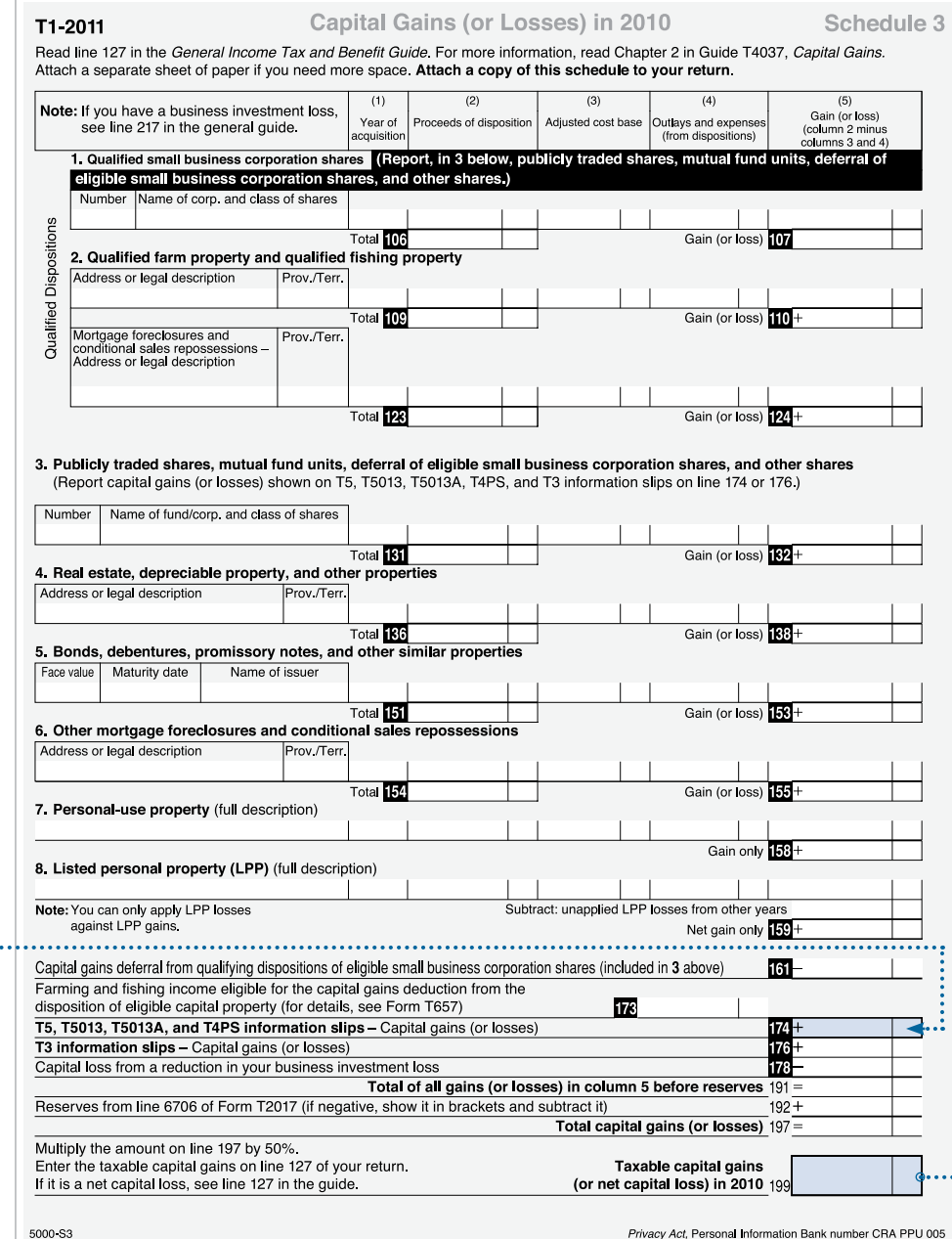

### REPORTING CAPITAL GAINS (LOSSES) (CON'T)

#### T1, page 2

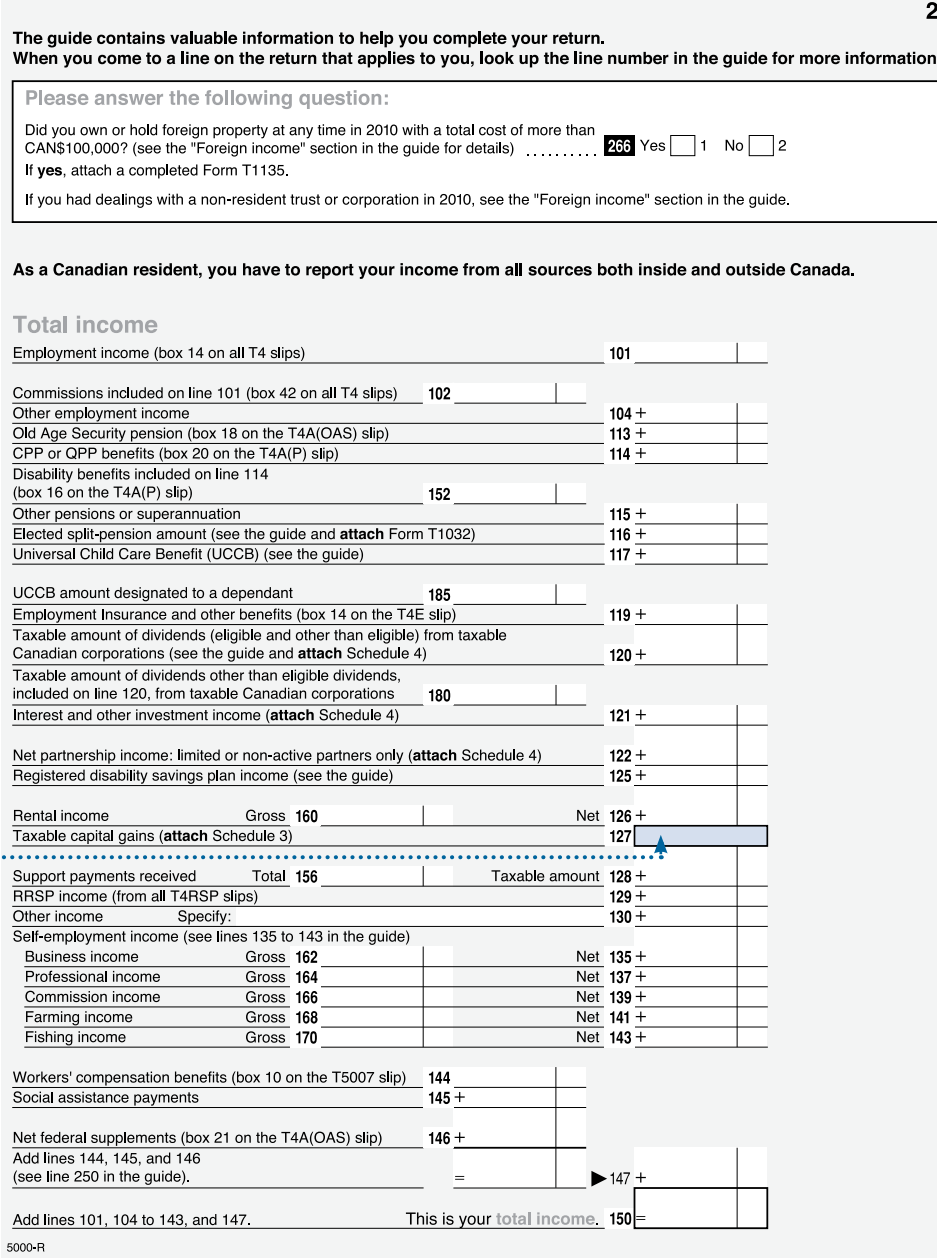

Step  $\overline{\mathbf{I}}$  : Carry the totalled amount from line 199 forward to Page 2, line 127 of your T1.

Note: You can apply your net capital losses of other years to your taxable capital gains in 2011. However, the amount you claim depends on when you incurred the loss. This is because the inclusion rate used to determine taxable capital gains and allowable capital losses has changed over the years. For further information or inclusion rates please refer to the Canada Revenue Agency (CRA) website www.craarc.gc.ca or consult your professional tax and/or investment advisor.

**5**

 $\sim$  . . .

# claiming Resource expenses

#### BOX 120 & BOX 121 (Renounced Canadian resource expenses)

The amount in Box 120 and Box 121 of your Form T5013A represents the Canadian Exploration Expense ("CEE") and the Canadian Development Expense ("CDE") renounced by the resource companies and passed on to you, the investor. Please see Notes for Steps 4 & 5 found on page 8 with respect to carry forwards and multiple investments, if applicable to you.

The CEE and CDE amount flows to your T1 income tax return via the Form T1229, Statement of Resource Expenses and Depletion Allowance. The first three sections of the T1229 are used.

#### T1229 AREA I - SUMMARY OF T101 AND T5013A EXPENSES

Step I: Start by entering the Partnership's Business Number from Box 2 of your T5013A into the Identification Number box in Area 1 of your T1229.

Step  $\overline{\mathbf{I}}$  : Enter the Renounced Canadian Exploration Expense (CEE) from Box 120 of your T5013A into the CEE Renunciation column in Area 1 of your T1229.

Step  $\overline{\mathbf{II}}$ : Enter the Renounced Canadian Development Expense (CDE) from Box 121 of your T5013A into the CDE Renunciation column in Area 1 of your T1229.

#### T1229 AREA II - CANADIAN RESOURCE EXPENDITURE POOLS

Step  $\mathbb{I}$  Enter any balances(s) at the beginning of the year.

Step V: Add Total Year Renunciation from Area 1.

Step **VI** : Calculate subtotals (2 & 3) and Balance Available (A) as indicated.

Step VII : Calculate Maximum Exploration and Development Expenses Available for Deduction (4) using the appropriate rates as indicated, CCEE - =100% and CCDE - 30%.

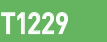

Canada Revenue Agence du revenu

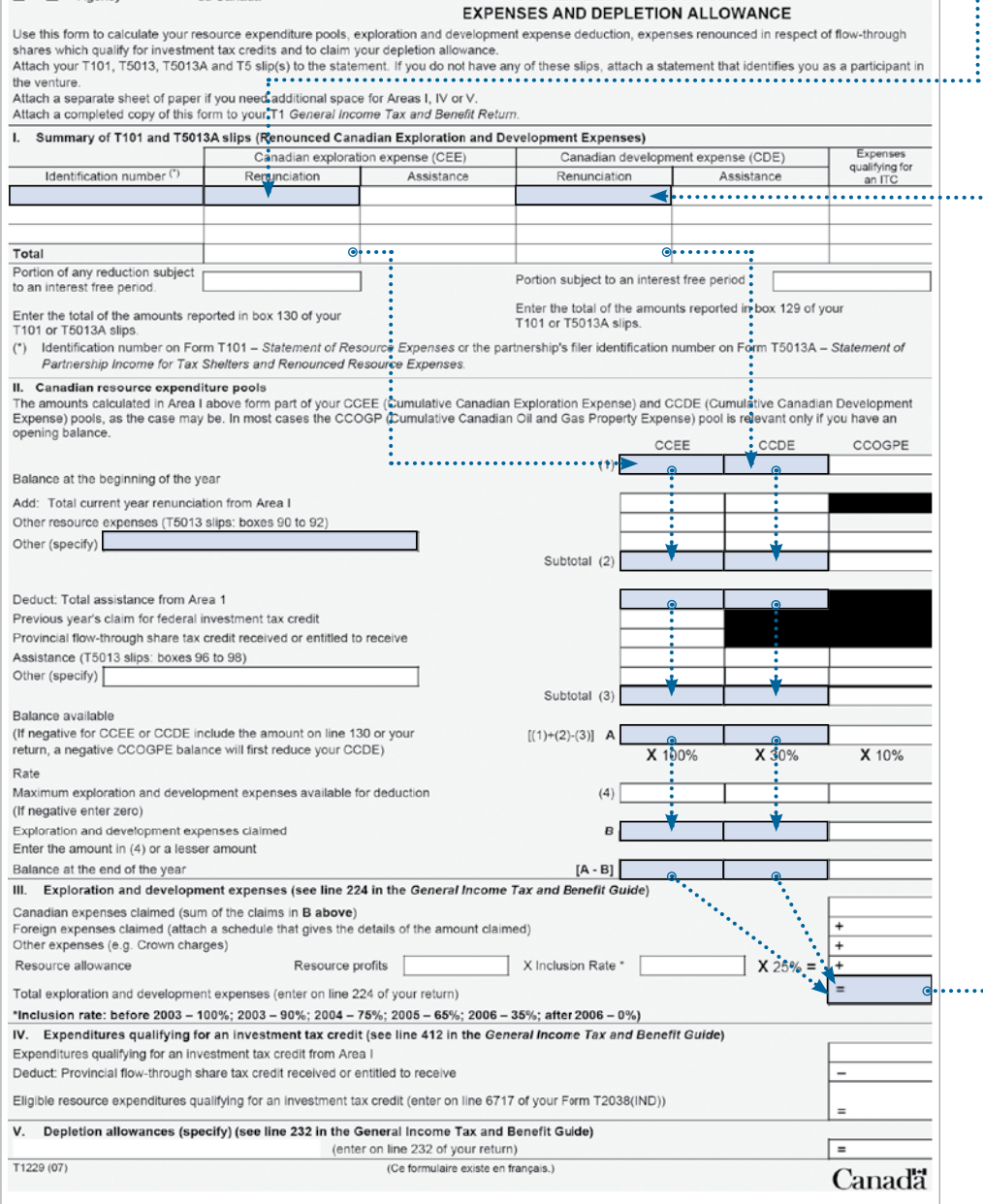

**STATEMENT OF RESOURCE** 

. . . . . . . .

## **CLAIMING RESOURCE** EXPENSES (CON'T)

please reference inside front cover sample T5013A or your personal tax form

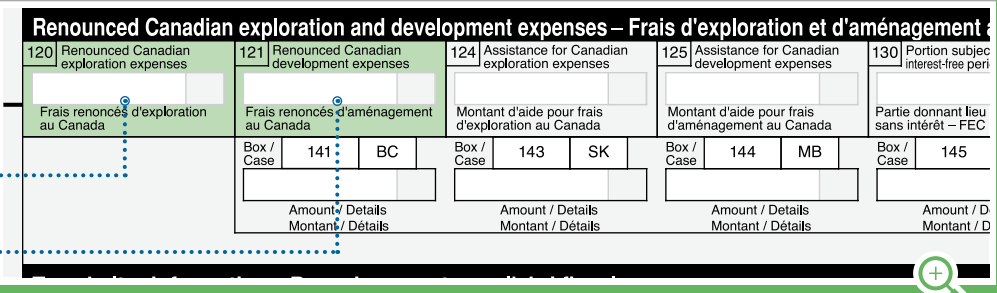

#### T1 - page 3

Attach your Schedule 1 (federal tax) and Form 428 (provincial or territorial tax) here. Also attach here any other schedules, information slips, forms, receipts, and documents that you need to include with your return.

#### Net income

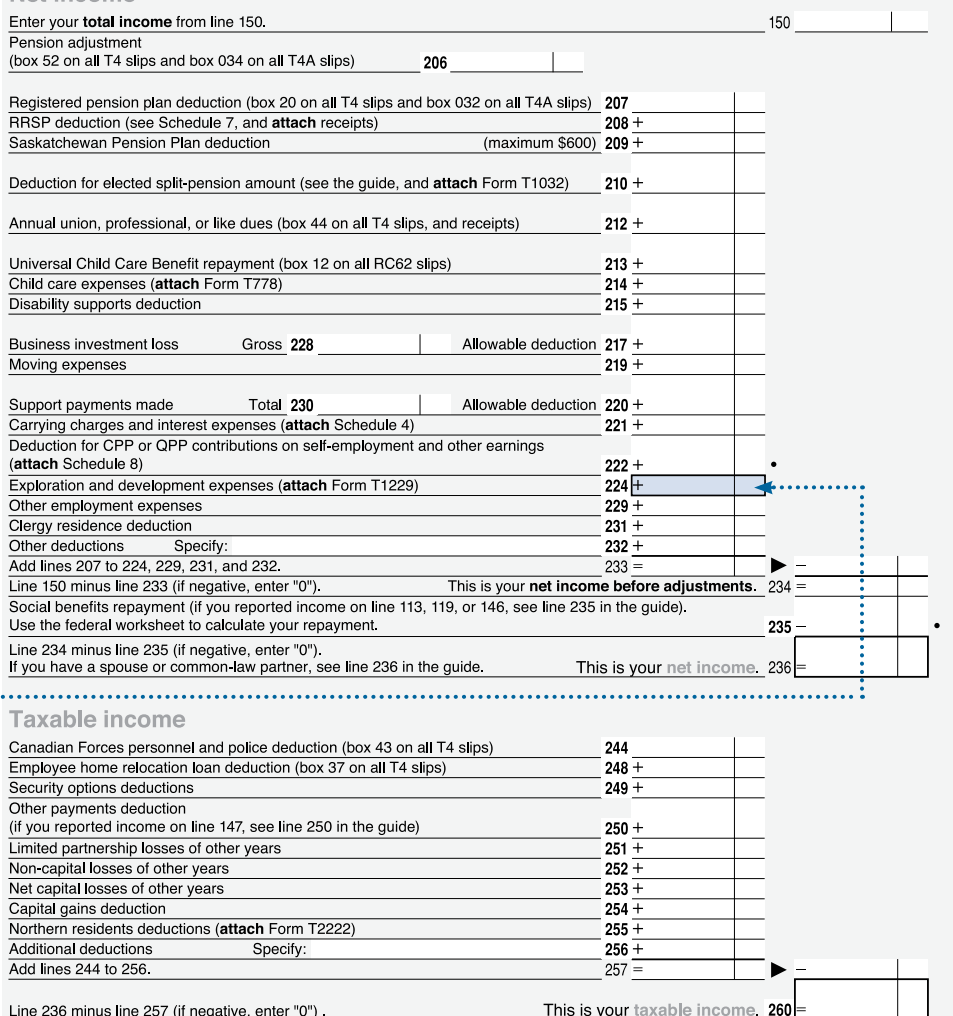

Line 236 minus line 257 (if negative, enter "0")

Use your taxable income to calculate your federal tax on Schedule 1 and your provincial or territorial tax on Form 428 5000-R

This is your taxable income.  $260 =$ 

Step VIII : Calculate Exploration and Development Expenses Claimed in the Year (B) and Balance at End of Year (A-B).

3

#### T1229 AREA III- EXPLORATION AND DEVELOPMENT EXPENSES

Step **IX**: Enter the Total Exploration and Development Expenses Claimed sum (or claims in B above) and enter total on line 224 of your T1 return.

#### NEED A FORM T1229?

This form must be included with your T1 Tax Return and is available for download through the Canada Revenue Agency (CRA) website **www.cra-arc.gc.ca** or our website **www.MapleLeafFlowThrough.ca**

MAPLE LEAF

### CLAIMING RESOURCE EXPENSES (CON'T)

#### BOX 120 & 121 CONTINUED... —————>

Please see important notes to claiming resource expenses regarding carry forwards and multiple investments.

please reference inside front cover sample T5013A or your personal tax form

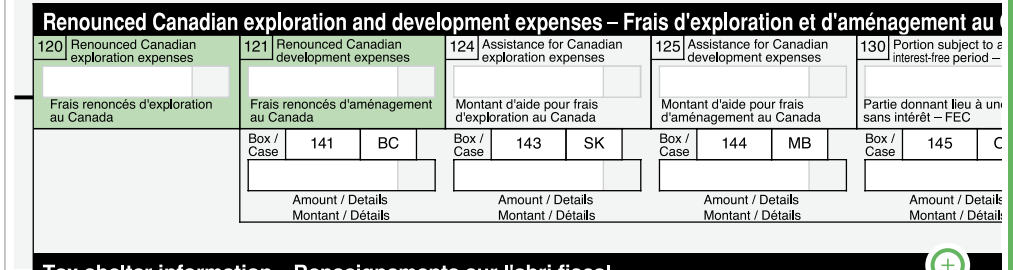

#### note: Carry forwards

Further on claiming resource expenses, the calculations used in Section II and III of your Form T1229 take a little more thought due to the fact that CEE and CDE amounts need not be used immediately and they can be carried forward and used in future years. Likewise, the current year's return could reflect unused amounts carried forward from earlier years. The CCEE column or CCDE column of Section II may require investors to check their returns from the previous year to see if there is unused CEE or CDE from previous years. If there is an amount that has not been claimed, it may be entered on line 1 – "Balance at the beginning of the year." The current year renunciation goes on the second line of this section, and flows down to the bottom of the CCEE or CDEE column.

#### note: Multiple investments

If you have more than one resource investment, you will need to include all exploration (CEE) or development (CDE) expenses allocated to you in the applicable boxes of this section before computing the amount you may claim in your tax return. The maximum claim is computed on line 4. Enter the amount you wish to claim on line B (generally, this will be the maximum amount). Subtract the amount you wish to claim from the maximum amount to compute the amount, if any and that will be carried forward to 2011. The amount of CCEE or CDEE along with other resource expenditures (acronyms CCOGPE) from line B should be added together and used as the first line of Section III. The final line of Section III is entered on line 224 of your T1 Tax Return.

8

# expenses qualifying for an itc

PLEASE REFERENCE INSIDE FRONT COVER SAMPLE T5013A OR YOUR PERSONAL TAX FORM

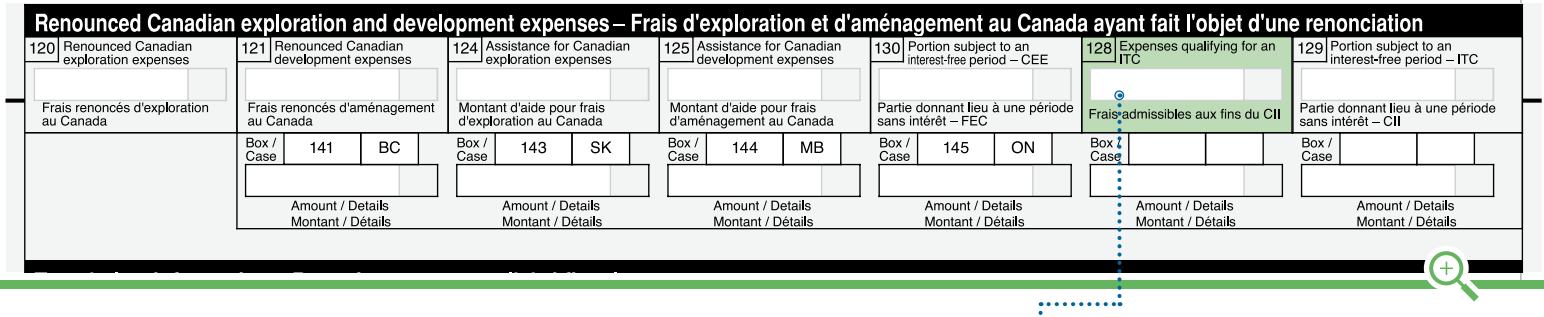

#### T1229

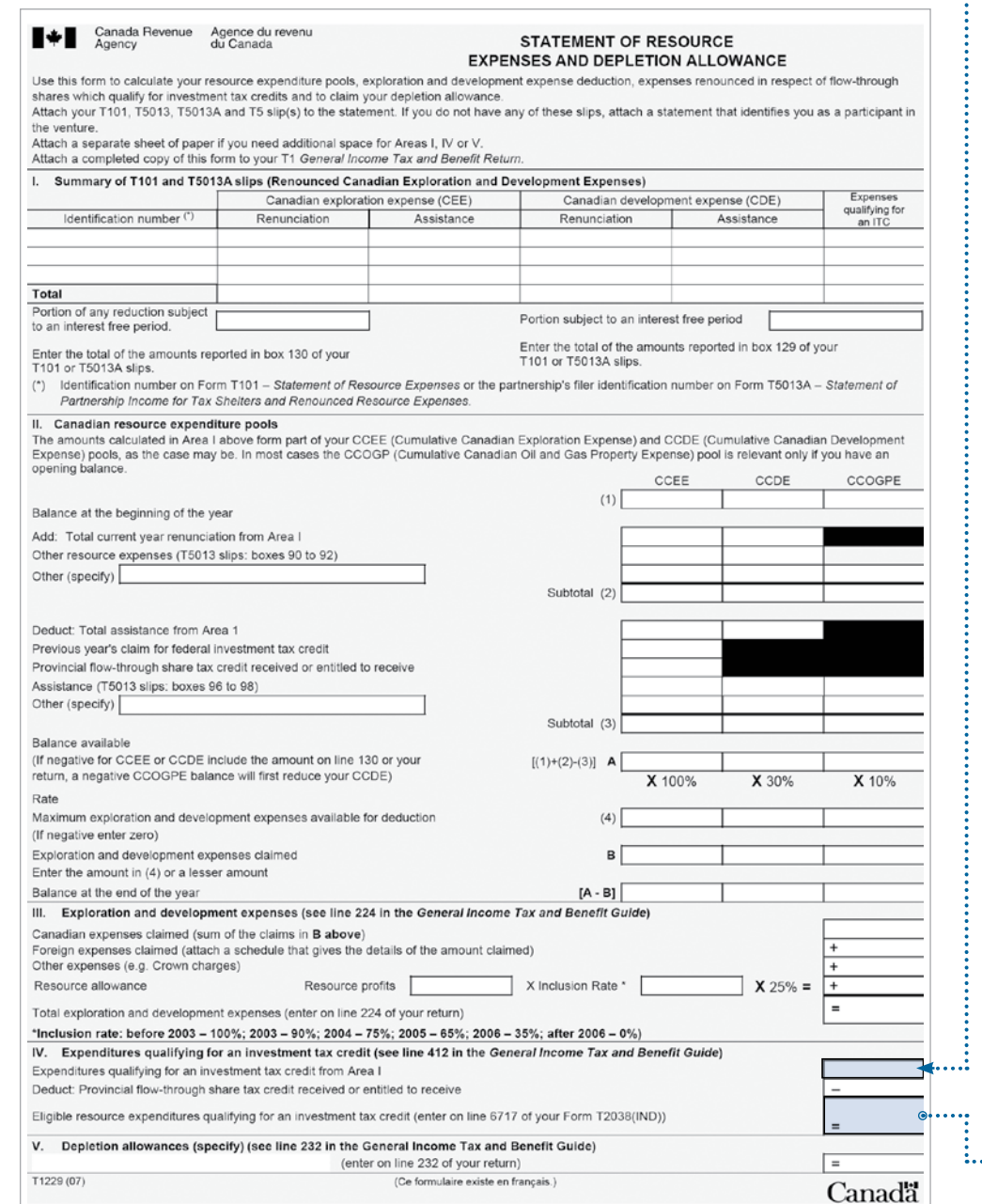

#### Expenses qualifying for Investment Tax Credit (ITC )

This amount represents the renounced Canadian exploration expenses that qualify for the Investment Tax Credit in 2011.

This amount should be reported on a Form T1229 – Statement of Resource Expenses and Depletion Allowance and a T2038 – Investment Tax Credit (Individuals) for calculating the investment tax credit available in 2011 to reduce your federal tax payable for the year, for a previous year, or for a future year.

Step I: Start by reporting the amount from Box 128 on the T5013A slip to Area I & IV of your T1229.

Step  $\overline{\mathbf{I}}$  : Report the provincial flowthrough share tax credit available in the year to Area IV of your T1229.

Step  $\mathbf{I}$  : Calculate the eligible expenditure qualifying for an investment tax credit in Area IV of your T1229 and enter the amount on line 6717 on page 4 of your T2038.

Note: Previous year's claims for federal ITCs and/or current year provincial tax credits reduce the amount of CCEE pools.

> SHORT DURATION<br>FLOW-THROUGH TAXATION GUIDE

MAPLE LEAF

CONTINUED NEXT PAGE

**9**

Step **IV**: Calculate the total current year non-refundable credit on Section B on page 4 of your T2038 by multiplying line 6717 by 15% and enter the amount in column 3 on page 6 of your T2038.

#### T2038 - page 4

f"

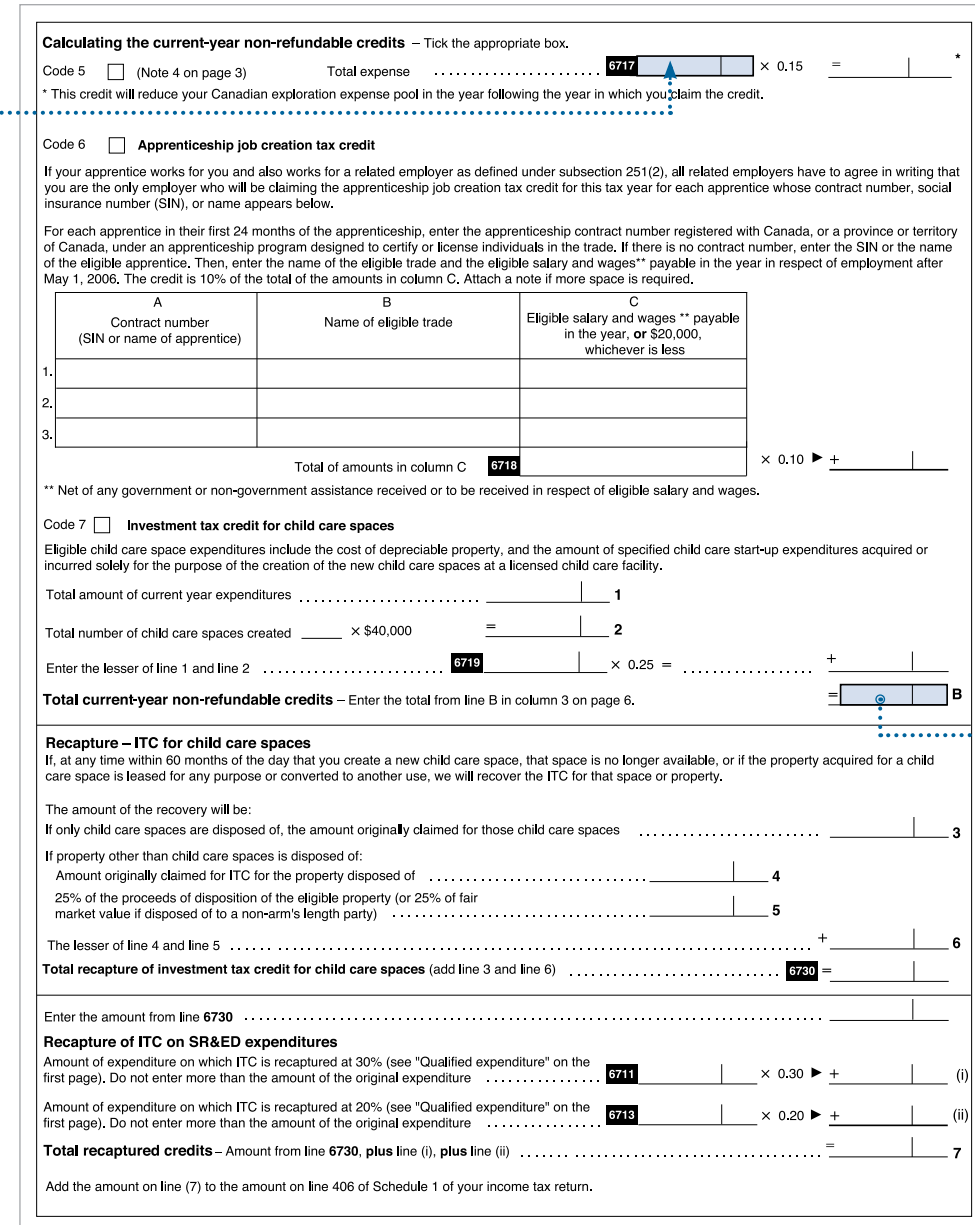

≪∥ SEE PREVIOUS PAGE . . . . . . . .

Page 4

#### T2038 - page 6

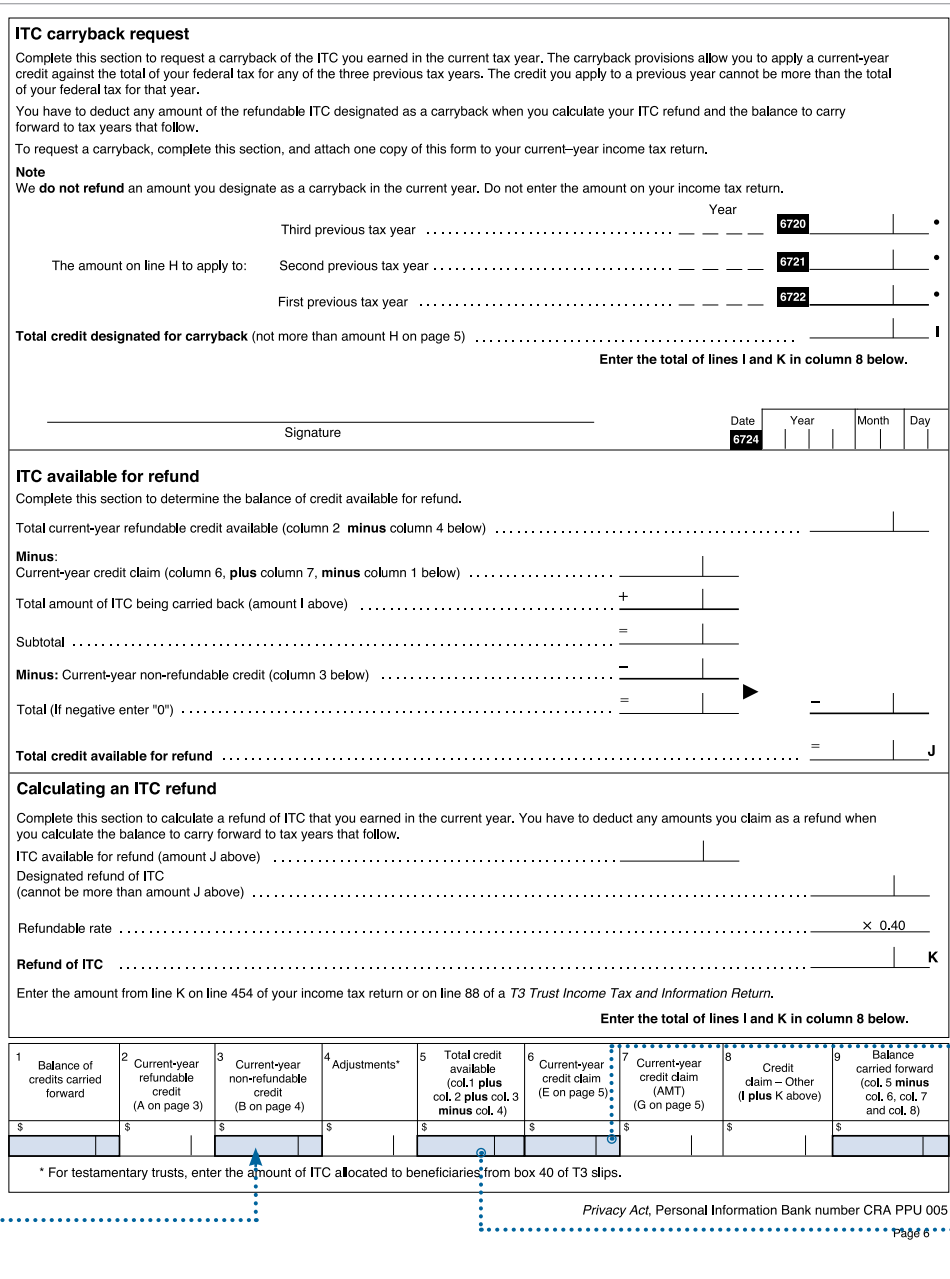

Step V: Report any carry forward balance of federal investment tax credits from the prior year, if any (refer to last years T2038) on column 1, page 6 of your T2038.

Step **VI** : Calculate column 5 by adding column 1, 2 and 3 and subtracting column 4.

Step VII: Report the amount totalled in column 5, page 6 of your T50238 onto Section C, page 5 of your T5038.

> MAPLE L<br>SHORT DURAT TAXATION GUIDE

**1 1**

 $\sim$  -  $\sim$  -  $\sim$ 

 $\ket{>}$ 

CONTINUED NEXT PAGE

CONTINUED NEXT PAGE

Step VIII : Calculate Section D by subtracting any Federal political contribution tax credits and laboursponsored funds tax credits from Federal tax.

Step **IX**: Report the lesser of Section C or Section D on column 6, page 6 of your T2038 (see example T2038 on previous page). The total amount in Section E should be reported on line 412 of Schedule 1 – Federal tax of your T1 return. If you are subject to alternative minimum tax, enter zero in column 6 and proceed to "Calculating an allowable claim if alternative minimum tax (AMT applies)".

 $\ll$ SEE PREVIOUS PAGE

#### T2038 - page 5

ř

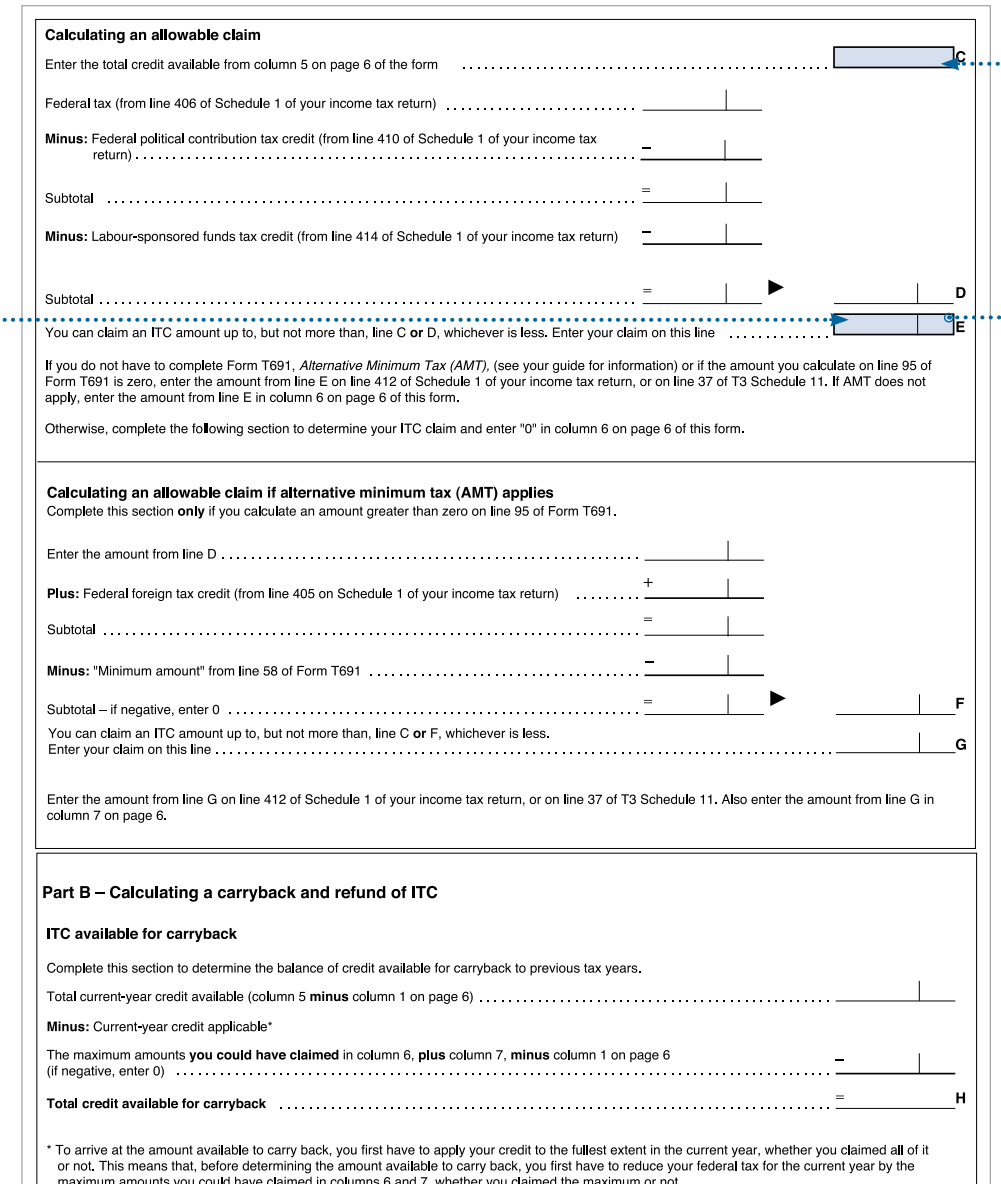

 $\alpha$ SEE PREVIOUS PAGE

#### T1 - Schedule 1, page 2

 $\mathbf{r}$ 

5000 S1

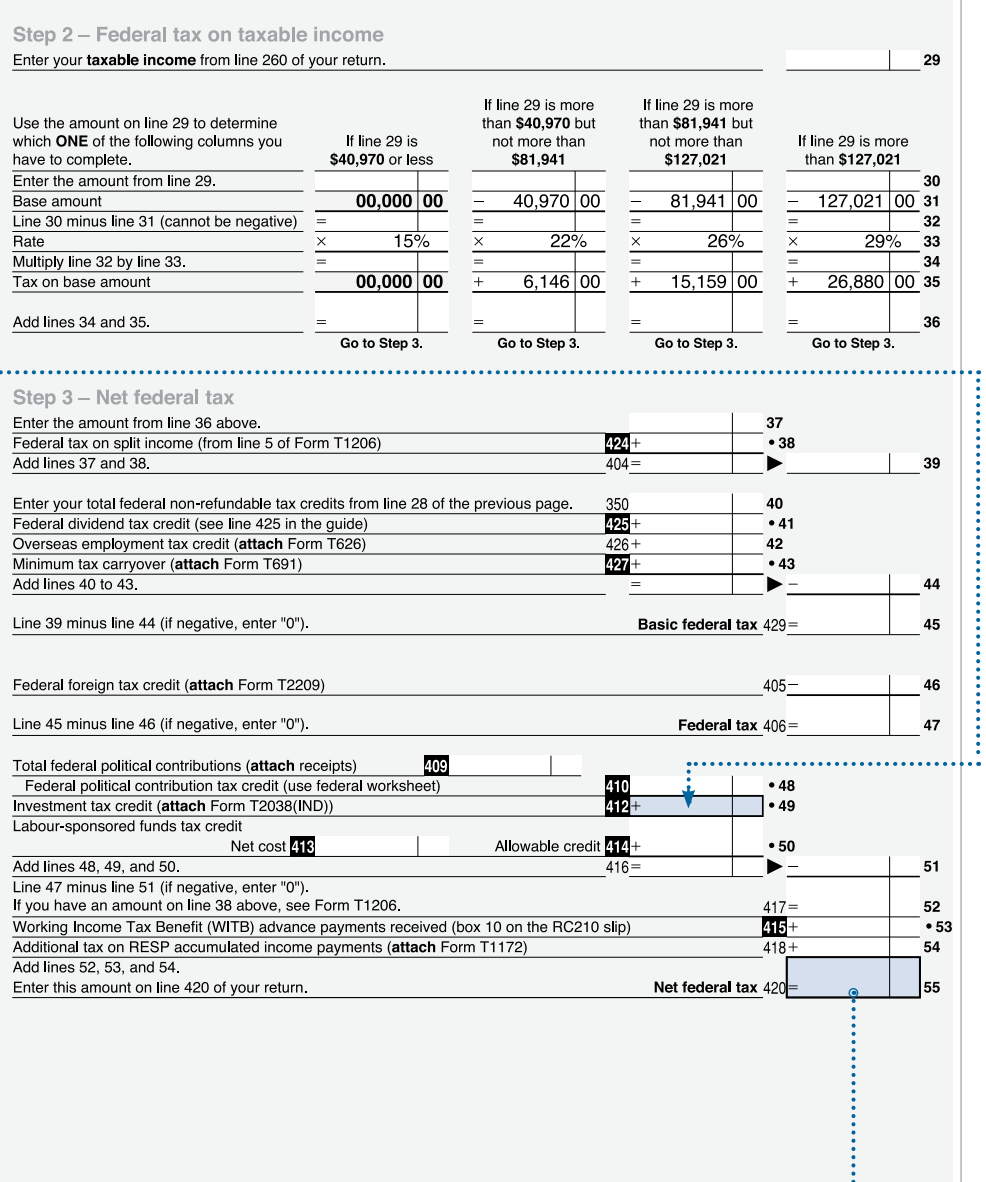

:<br>:..........

. . . . . . . . . . . . . . . . . .

CONTINUED NEXT PAGE

Step X: Calculate column 9 by subtracting column 6, 7, 8 from column 5. The amount will be carried forward to your 2012 tax return.

Note: Any unused balance at the end of the year can be carried back 3 years or carried forward 10 years if, unused balance arose before 2007 and carried forward 20 years, if unused balance arose after 2006.

Step XI : Report line 55 of Schedule 1, page 2 on line 420, page 4 of your 2011 T1 Tax Return.

#### T1 - page 4

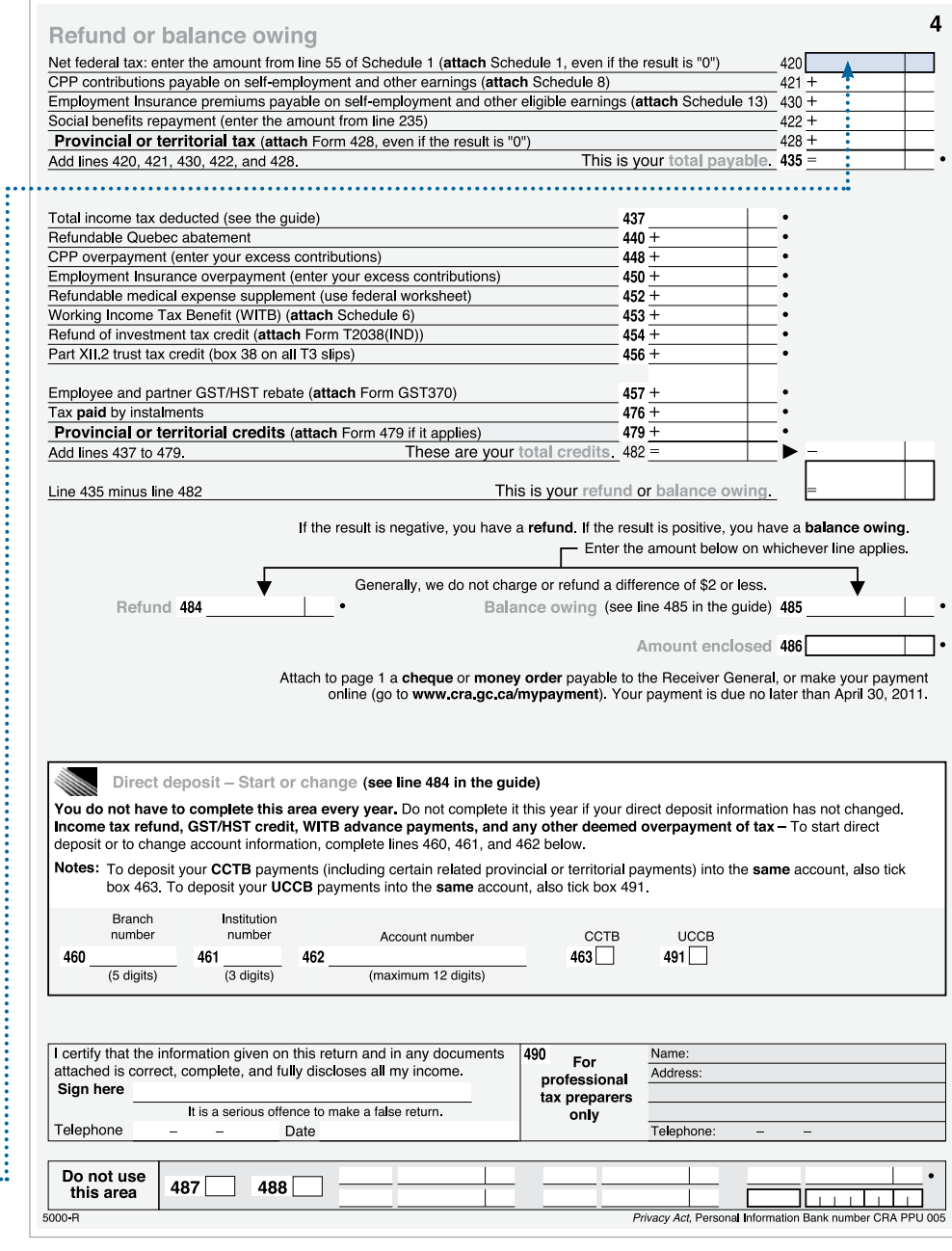

SEE PREVIOUS PAGE **ACCELERATION CONTROL** 

 $14$ 

KT

# tax shelter loss or deductions

 $\ddot{\phantom{a}}$ 

PLEASE REFERENCE INSIDE FRONT COVER SAMPLE T5013A OR YOUR PERSONAL TAX FORM

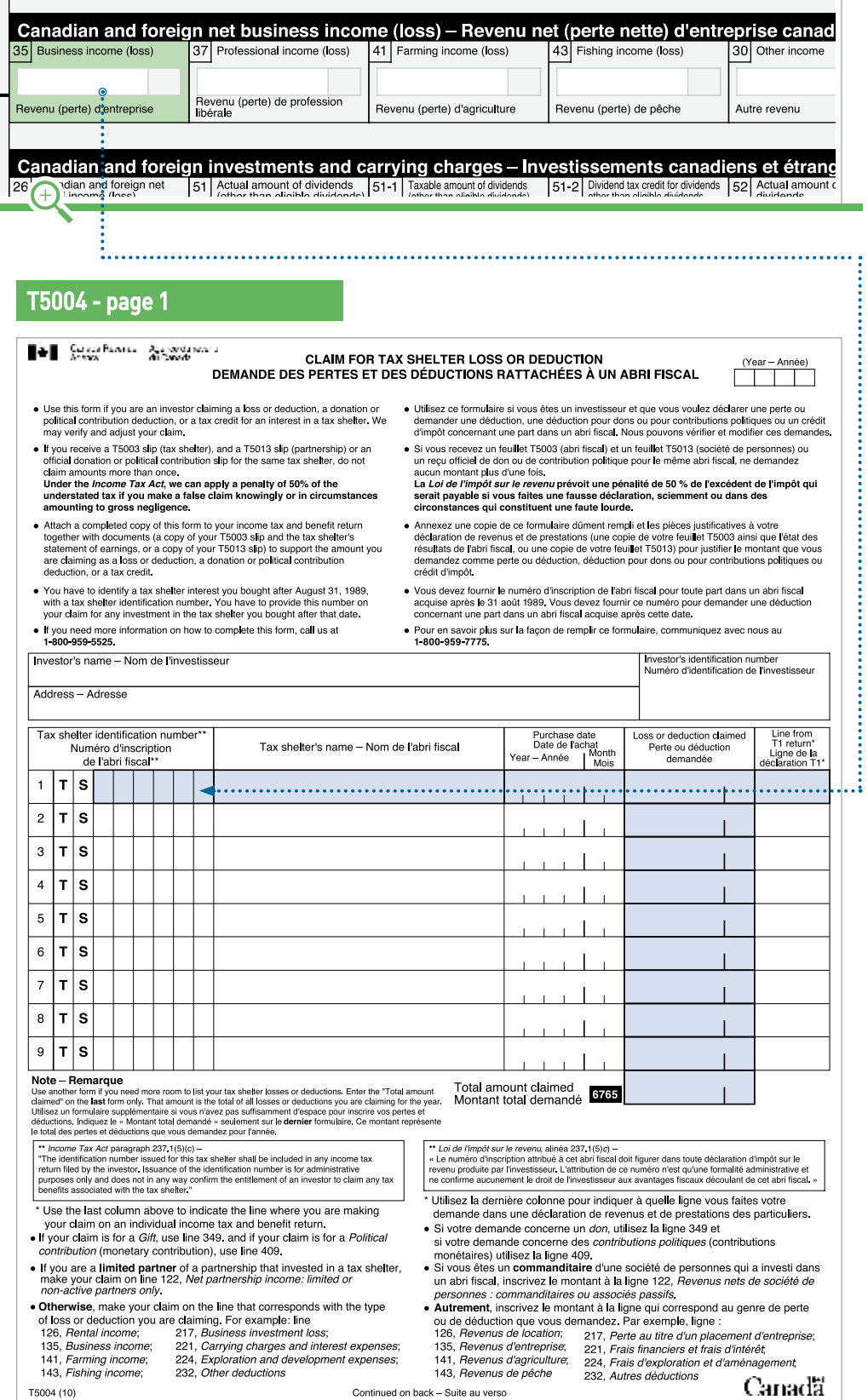

A Claim for Tax Shelter Loss or Deduction (T5004) must be completed in order to claim deductions related to your Maple Leaf Limited Partnership.

The information on this form will be taken from the T5013A and from Schedule 4 of your T1 Tax Return.

Step I: Take the tax shelter identification number, which is a six-digit number with a TS prefix located in box 3 at the top centre of your T5013A and enter it into column 1, line 1 of your T5004.

Step  $\overline{\mathbf{I}}$  : Enter the tax shelter name, i.e. whichever specific Maple Leaf Limited Partnership(s) you have invested in (e.g. Maple Leaf Short Duration 2011 Flow-Through Limited Partnership) into column 2.

Step  $\overline{III}$ : Enter the purchase date is the date of purchase of your Maple Leaf Limited Partnership(s) into column 3.

Step  $\mathbf{I}$ . Enter the amount found in box 35 "Business income loss" of your T5013A into column 4 "Loss or deduction claimed" of your T5004.

Step  $V$ : In column 5, enter the line number that this amount is reported on in your T1 Tax return (generally this is found on either Exploration and Development Expenses (line 224) or Net Partnership Income (line 122) of your T1 Tax Return).

Note: If you own more than one limited partnership or tax-shelter investment, these amounts must be added on individual lines on your T5004 and totaled in box 6765.

# PROVINCIAL TAX CREDITS

please reference inside front cover sample T5013A or your personal tax form

Residents of British Columbia, Saskatchewan, Manitoba and Ontario can claim additional tax credits on flowthrough investments when calculating their provincial taxes. These credits are in addition to the existing deduction of eligible exploration expenditures from the federal portion of an investor's taxes.

The effect of these incentives varies depending on which province the investor resides and the work is performed during the 2011 tax reporting year. For example, if an Alberta-based company incurs costs in Ontario, the Ontario resident may claim the credits, not the Alberta resident, even though the company does not reside in Ontario.

#### need a provincial tax credit form?

To download the form applicable to your province go to the Canada Revenue Agency (CRA) website **www.cra-arc.gc.ca** or our website **www.MapleLeafFunds.ca**

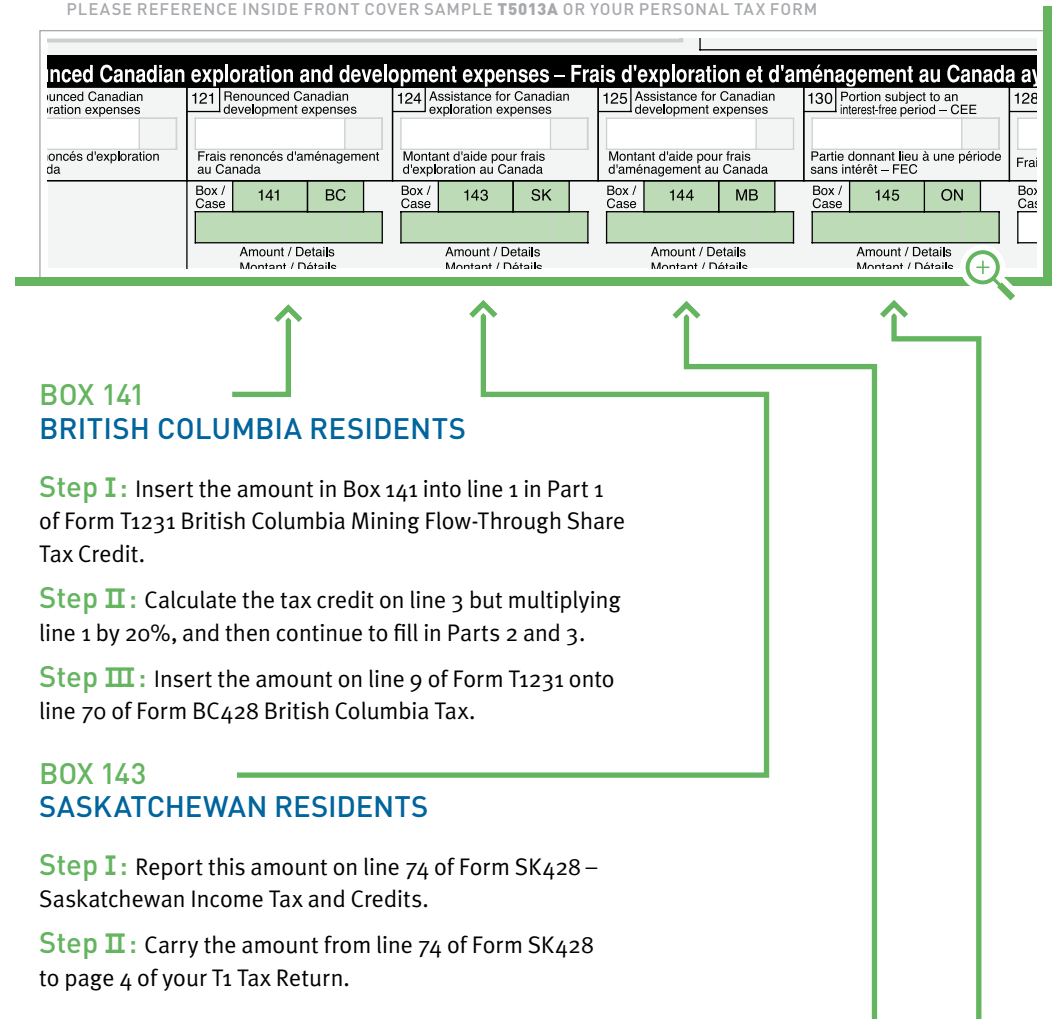

#### BOX 144 manitoba residents

Step I: Report this amount on line 2 in Part 1 of Form T1241 Manitoba Mineral Exploration Tax Credit.

Step  $\overline{\mathbf{I}}$  : Calculate the tax credit on line 4 but multiplying line 1 by 30%, and then continue to fill in Part 2.

Step  $\overline{III}$ : Insert the amount on line 8 of Form T1241 onto line 64 of Form MB428 Manitoba Tax.

#### BOX 145 ontario residents

Step I: Report this amount on line 1 of Form T1221 Ontario Focused Flow-Through Share Resource Expenses for 2011 and Subsequent Years.

Step  $\overline{\mathbf{I}}$ : Report the amount on line 4 of Form T1221 on line 6266 Form ON479 Ontario Credits.

# other considerations

This guide has been designed to offer you assistance when claiming your 2011 tax deduction from your Maple Leaf investment. There are a number of additional considerations that may be applicable to your situation. Here are a few examples:

#### 1 The CEE or CDE election

While an investor is allowed to deduct the full renounced CEE or CDE, it is not required. As part of a tax planning strategy an investor may find it advantageous to carry forward some or all of an available CCEE or CCDE deduction and use this amount in subsequent years.

#### 2 Cumulative Net Investment Losses (CNIL)

Utilization of tax deductions through flow-through shares may have an effect on an investor's calculations of CNIL.

#### 3 Capital Gains Exemptions

Renounced expenditures deducted by the investor may affect the ability of the taxpayer to claim the \$750,000 capital gains exemption in respect of sales of qualified small business shares and certain farm or fishing assets, as the calculation of a taxpayer's CNIL requires an inclusion of 50 per cent of the deductions taken by the taxpayer in respect of flow-through share renouncement's.

#### 4 Alternative Minimum Tax

Alternative minimum tax may apply in a given taxation year, depending on the amount of renounced expenditures deducted by the investor.

#### 5 Issue Costs

Investors may deduct issue costs associated with a flow-through limited partnership over a number of years subsequent to the dissolution of the partnership. These costs can be deducted on line 122 of your income tax return.

#### note:

This is not a detailed listing of every possible tax consideration and is designed to be a general guide only. Each individual's tax and investment planning situation is unique and professional advice should always be received from a qualified tax and/or investment specialist.

# FREQUENTLY ASKED QUESTIONS

#### WHAT ARE FLOW-THROUGH SHARES?

Flow-through shares are like any other common share issued by a company, except they also provide tax benefits to the purchaser. A flowthrough share is available to mining, petroleum and certain types of renewable energy companies to facilitate financing their exploration and project development activities. In return for receiving these funds, the resource company has the obligation to "flow-through" to the purchaser of the flow-through shares the tax deductions it receives upon spending the funds on qualifying exploration and development activities. Except for these initial tax benefits, flow-through shares are indistinguishable from all other common shares of company.

#### WHAT IS A FLOW-THROUGH LIMITED PARTNERSHIP?

A flow-through limited partnership enables investors to own an equity interest in a portfolio of flow-through shares of Canadian resource companies rather than of just one company.

Canadian resource companies receive special tax deductions for certain exploration and development expenses that flow through the limited partnership to investors, who receive up to a 100% tax deduction for the amount invested. Typically, after a period of 18-24 months, assets of the limited partnership roll over on a tax-deferred basis in exchange for redeemable units or shares of a resource-based mutual fund of equal value.

#### ARE THE TAX BENEFITS LEGITIMATE?

Yes! The tax benefits associated with flow-through shares are well-accepted in Canada and have been in place through legislation for over 20 years. The other consideration with Maple Leaf Limited Partnership(s) is that the funds invested stay in Canada to be used to create genuine and valuable economic activity and growth within Canada's mining and energy sector. Further, the tax deductions are only available to those people who pay Canadian taxes. The Partnership and General Partner have received a tax opinion from Borden Ladner Gervais LLP on the structure (please refer to the prospectus of the offering to which you are considering an investment in for the full text on this opinion).

#### WHEN WILL MY T5013A TAX SLIP BE MAILED OUT?

In January and February of each year the oil and resource companies in which Maple Leaf invests forward their tax information from their exploration and development activities. The information is then forwarded to your investment dealer's back office in order for them to prepare the T5013A tax forms for mailing to you. The T5013A should be mailed to you on or before March 31st of each year directly to you from your investment dealer's back office. If you have not received your tax slip by approximately March 31st please contact your investment dealer's back office.

#### WHAT IS MY ADJUSTED COST BASE (ACB) AND HOW DO I CALCULATE IT?

The adjusted cost base or "ACB" of a share is generally what you paid for it. However, as an offset to you realizing the significant tax deductions from investing in flow-through shares, you are deemed to have an ACB of nil, due to the receipt of the tax deductions equal to approximately 100% of the amount you invest. A nil adjusted cost base means that when you calculate your capital gains on the disposition of your mutual fund shares, you treat your adjusted cost base as zero. To calculate your adjusted cost base, please contact your investment advisor.

#### WHAT ARE CAPITAL GAINS AND HOW dO THEY APPLY TO MY FLOW-THROUGH INVESTMENT?

Capital gains tax can incur if the original portfolio of flow-through shares purchased by the Partnership is sold. Typically, when a portfolio manager sells flow-through shares they do so with a view to re-investing the cash into higher quality and lower risk stocks. In this event, any capital gains is automatically allocated to the limited partners on a proportionate basis. Based on the expected roll-over date of the Partnership and amount of capital gains tax incurred, Maple Leaf Flow-Through will consider a cash distribution to unit holders at the beginning of each year that material capital gains are incurred. This cash distribution is typically equal to 50% of estimated taxable gains, less any tax deductions provided to investors (at a rate of 40%) as reported on T5013A information slips.

#### WHY DO I CONTINUE TO GET TAX INFORMATION SLIPS AFTER THE LIMITED PARTNERSHIP IS WOUND UP?

Initial offering expenses such as printing, issuance costs, legal, audit, office and administrative expenses and certain other costs are deductible over a five-year period beginning at the time such expenses are incurred for the purposes of the Income Tax Act, regardless of the fact that the Limited Partnership's life is less than five years.

# **CONTACT US**

#### Corporate Office

#### CADO Bancorp Ltd.

PO Box 10357, Suite 808 609 Granville Street, Vancouver, BC V7Y 1G5

Tel 604.684.5742 Fax 604.684.5748 Email info@cadobancorp.ca

#### Transfer Agent

Valiant Trust Company 600 - 750 Cambie Street, Vancouver, BC V6B 0A2

Tel 604.699.4880 Fax 604.681.3067 www.valianttrust.com

#### Legal Counsel

Borden Ladner Gervais, LLP P.O. Box 48600, 1200 - 200 Burrard Street, Vancouver, BC V7X 1T2

Tel 604.687.5744 Fax 604.687.1415 www.blgcanada.com

This guide and other relevant information can be found on the tax reporting 2011 page on our website:

#### **www.MapleLeafFunds.ca**

#### **AUDITORS**

PricewaterhouseCoopers

250 Howe Street, Suite 700 Vancouver, BC V6C 3S7

Tel 604.806.7000 Fax 604.806.7806

#### if you need help with the following...

- It's March 31st and you still haven't received your tax slip or if you need a re-print
- You need to change your account address for delivery of your tax slip
- **... please contact your advisor and they will contact their administrative back office.**

#### if you need help with the following...

- You need help filling out your forms
- You require detailed or advanced tax advice
- **... please contact your professional tax advisor.**

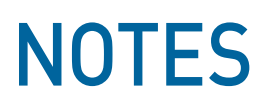

 $\mathbf{q}$ 

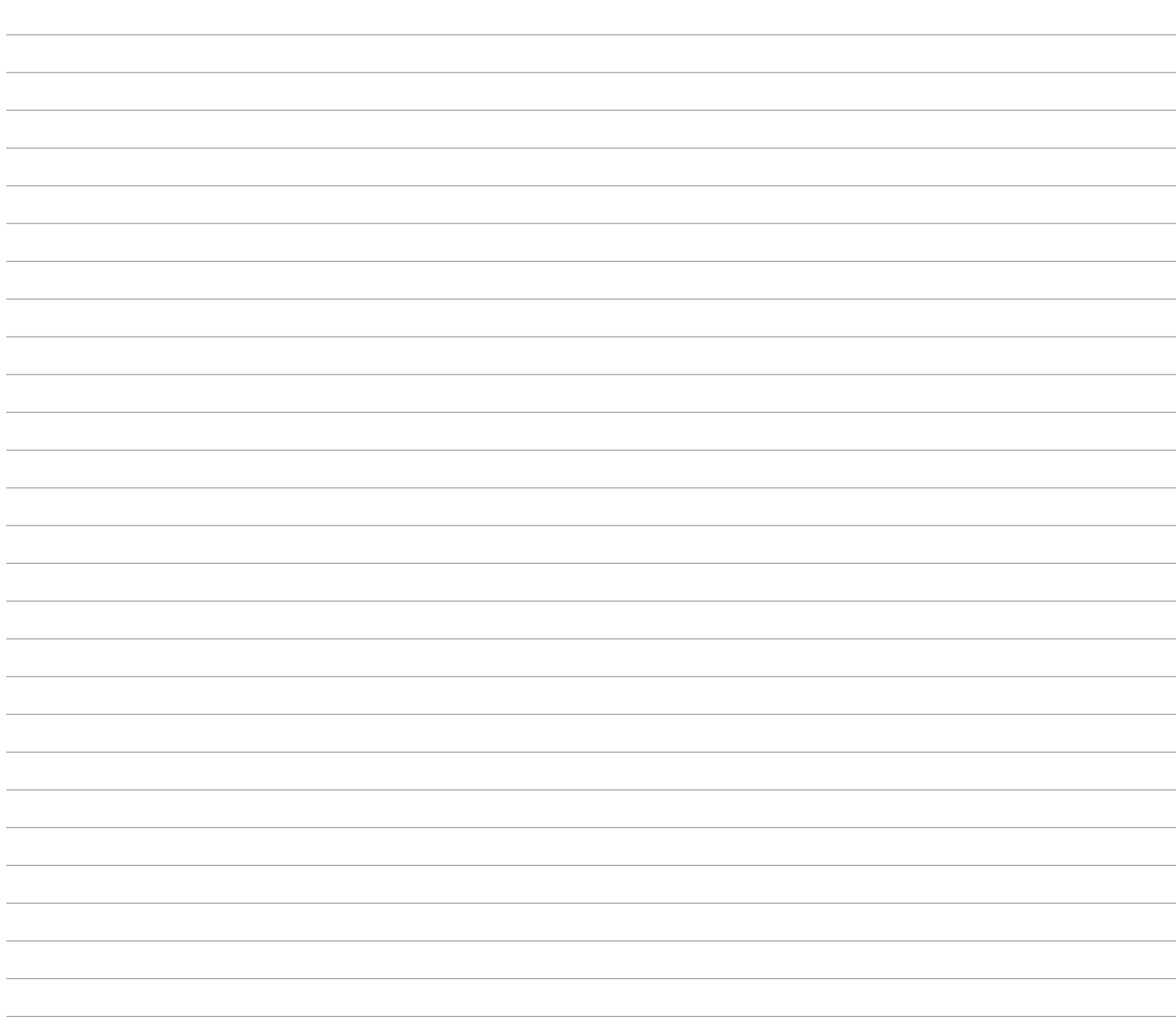

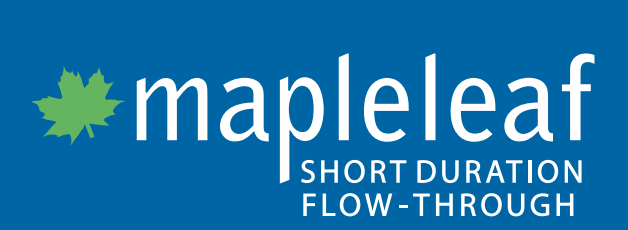

www.MapleLeafFunds.ca